## **Kurze Anleitung für Umgang mit ics Dateien**

Die ics-Datei ist eine Kalenderdatei, die zu bestimmten Daten Informationen enthält.

In unserem Fall "Kalenderdatei Jahresprogramm Senioren 2024" sind alle Daten von

- Reisen und Ausflügen
- Turnieren und anderen Veranstaltungen enthalten.

Die Reise- und Ausflugdaten sind mit Infos zu allfälligen Unterkünften und Golfplätzen ergänzt.

Die .ics Datei ist bis jetzt erfolgreich mit Google- , gmx- und Apple-Kalender getestet und dürfte auch in Outlook oder anderen Kalenderprogrammen funktionieren.

## **Vorgehen PC**

.ics - Datei herunterladen und an einem bekannten Ort speichern

Kalenderprogramm öffnen und über "Importieren" die .ics-Datei in den Kalender reinholen (meist importieren genannt)

Der GCOS-Kalender kann je nach Programm als separater Kalender oder in den eigenen Kalender integriert werden.

## **Vorgehen Handy**

Link oder heruntergeladene Datei anklicken

"Öffnen" mit dem auf dem Handy vorhandenen Kalenderprogramm

"SPEICHERN" nicht vergessen

Je nach Kalenderprogramm die GCOS-Daten in eigenen Kalender oder als separaten Kalender integrieren.

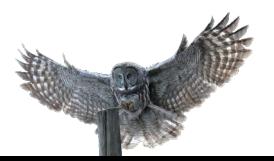

GC<sup>C</sup>

Senioren